# Projets Scratch: Polygones

#### Troisième – Septembre 2017

On veut faire dessiner à Scratch les polygones réguliers (voir l'image pour savoir ce que c'est). Dans le fichier se trouve 2 labyrinthes. Il va falloir faire sortir Scratch de ce labyrinthe.<br>
Angle = 180 -  $\frac{360}{4}$ <br>
Angle = 180 -  $\frac{360}{5}$ <br>
Angle = 180 -  $\frac{360}{7}$ <br>
Angle = 180 -  $\frac{360}{10}$ Angle =  $180 - \frac{360}{2}$ Angle =  $180 - \frac{360}{4}$ Angle =  $180 - \frac{360}{5}$ Angle =  $180 - \frac{360}{7}$ 

Triangle Carré Pentagone Heptagone Décagone

#### 1 Blocs à découvrir

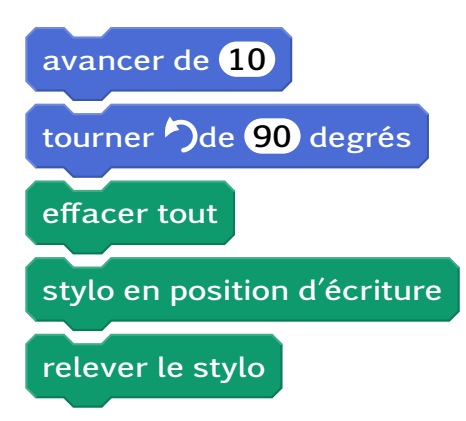

## 2 Étapes

- 1. Initialisation : Ouvrir Scratch et sauvegarder le projet.
- 2. Tracer : Faire déplacer Scratch en laissant un trait derrière lui.
- 3. Le triangle équilatéral : Faire déplacer Scratch pour qu'il trace un triangle équilatéral.
- 4. Le carré : Faire déplacer Scratch pour qu'il trace un carré.
- 5. Polygones régulier : Faire déplacer Scratch pour qu'il trace les autres polygones réguliers.

### 3 Bonus

- Tracer tous les polygones réguliers sur la même scène quand on clique sur le drapeau vert.
- Scratch demande le nombre de côtés puis trace le polygone régulier associé.